## **4.8.4.3.1. Группа доступа (создание)**

(i)

**В статье описывается форма создания групп доступа для настройки ограничений прав в «Агент Плюс: Управление дистрибуцией».**

**Не рекомендуется изменять состав ролей пользователей каким-либо другим способом (например, с**  ⊕ **помощью Конфигуратора), поскольку в этом случае состав ролей будет восстановлен при очередной записи группы доступа.**

Чтобы создать группу доступа, необходимо в разделе **«Администрирование»** в панели навигации слева выбрать пункты **«Нас тройки пользователей и прав»**, нажать ссылку **«Группы доступа»**. Откроется справочник. Нажмите кнопку «**Создать»**, и откроется окно **«Группа доступа (создание)»**.

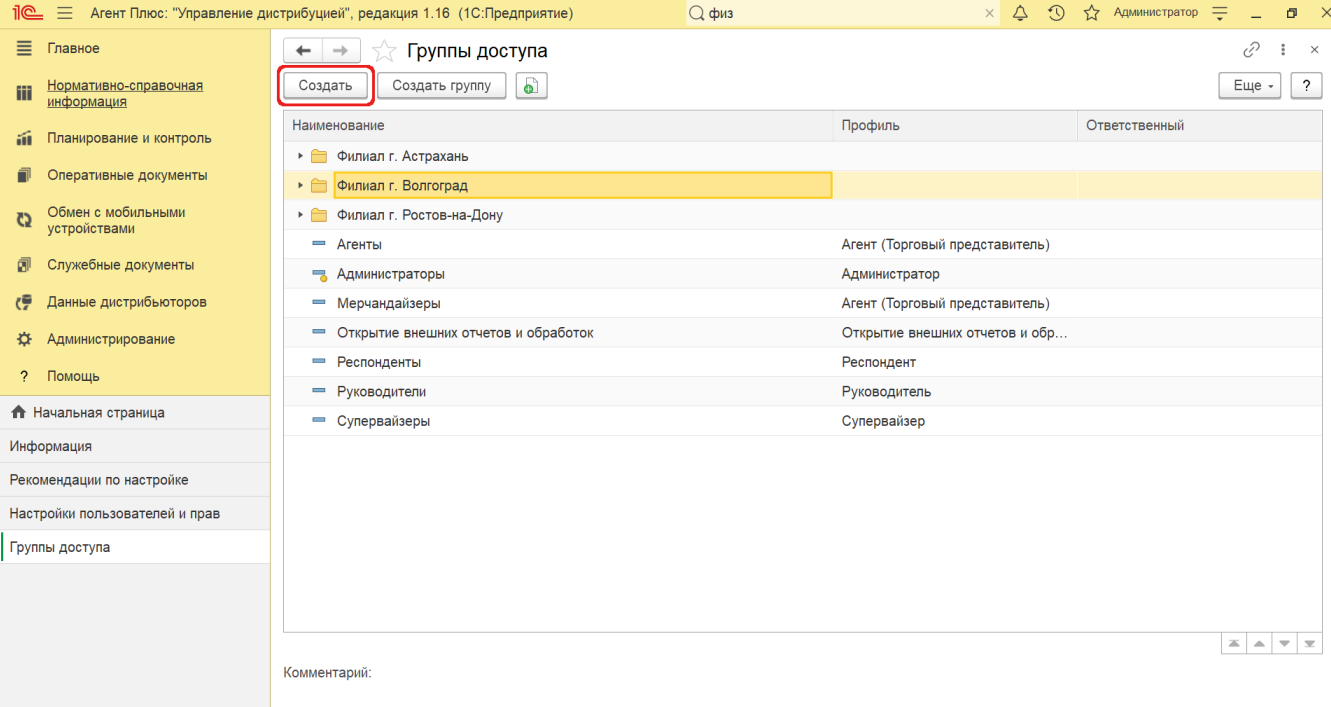

## **Внешний вид**

Окно **«Группа доступа (создание)»** содержит в верхней части системные кнопки управления и табличную часть ниже, где отображаются вкладки:

- **«Участники группы»**
- $\bullet$ **«Ограничения доступа» (если были включены расширенные настройки, позволяющие ограничивать доступ к определенным данным программы)**
- **«Комментарий»**

В нижней части окна находится поле **«Ответственный»** для выбора пользователя, который сможет изменять состав участников данной группы.

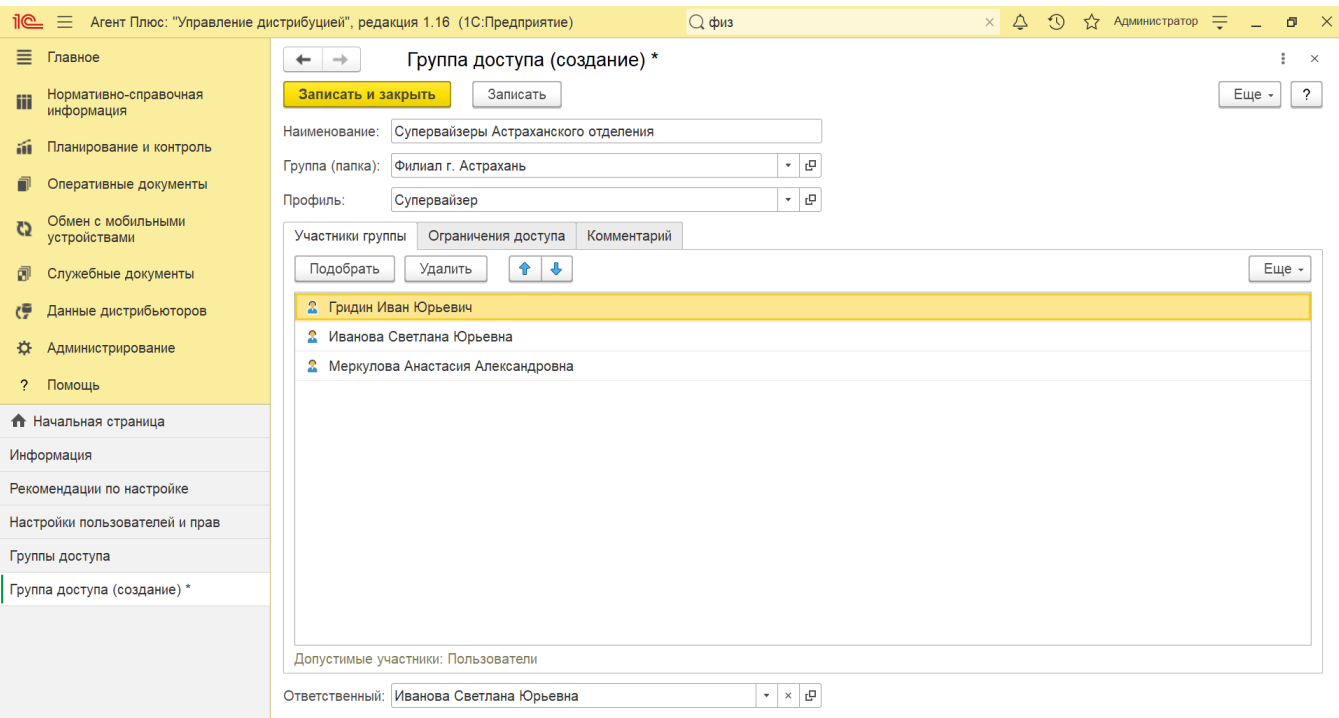

## **Создание группы доступа**

В поле «**Наименование»** введите название группы доступа, в соответствии с целью использования и необходимыми ограничениями.

Рекомендуется называть группу доступа во множественном числе таким образом, чтобы имя содержало указание на используемый в ней профиль, однозначно характеризовало определенный в ней состав настроек прав доступа и отражало смысл ограничений, заданных в группе.

*Например, на базе профиля «Менеджеры по продажам» могут быть введены группы доступа «Менеджеры по продажам «Филиал г. Астрахань» и «Менеджеры по продажам «Филиал г. Воронеж».*

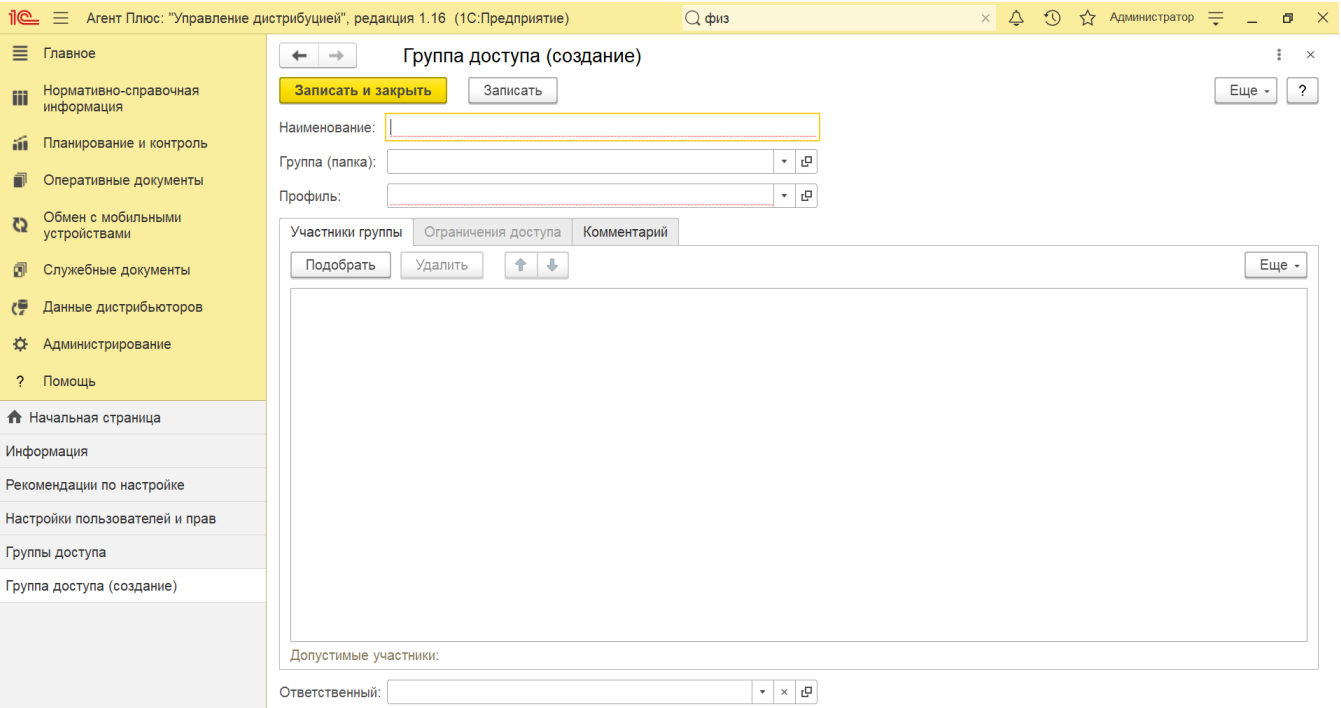

В поле «**Группа (папка)»** выберите папку из списка либо создайте новую (н*апример, «Филиал г. Астрахань»)*, нажав знак плюса. Если поле остается пустым, то группа будет отображаться в основном списке справочника «Группы доступа».

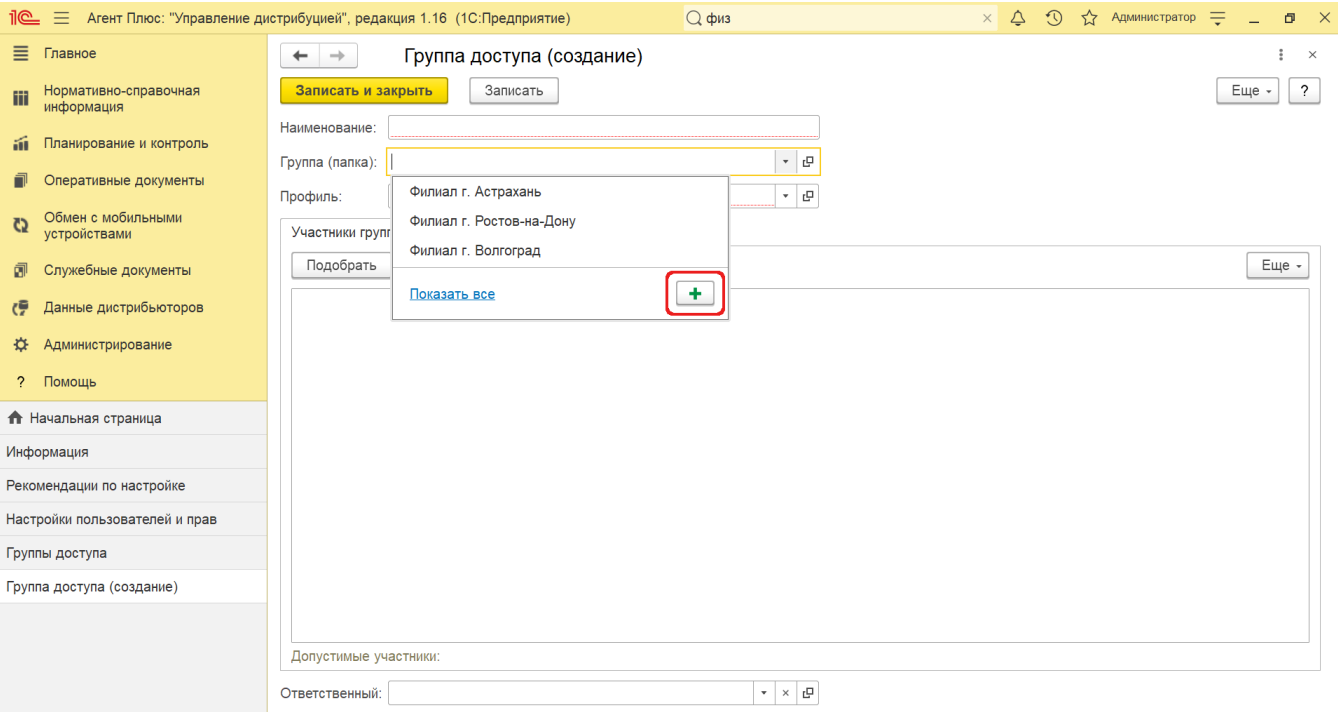

В поле «**Профиль»** нажмите кнопку выбора. Откроется окно «**Выбор профиля групп доступа»**. Выделите профиль и нажмите кнопку **«Выбрать»**. Выбранный профиль определяет права (списком ролей) и возможности ограничения прав по видам доступа, *например, ограничения по видам «Организации», «Склады» и т.д.* Виды доступа из профиля будут добавлены в группу доступа автоматически.

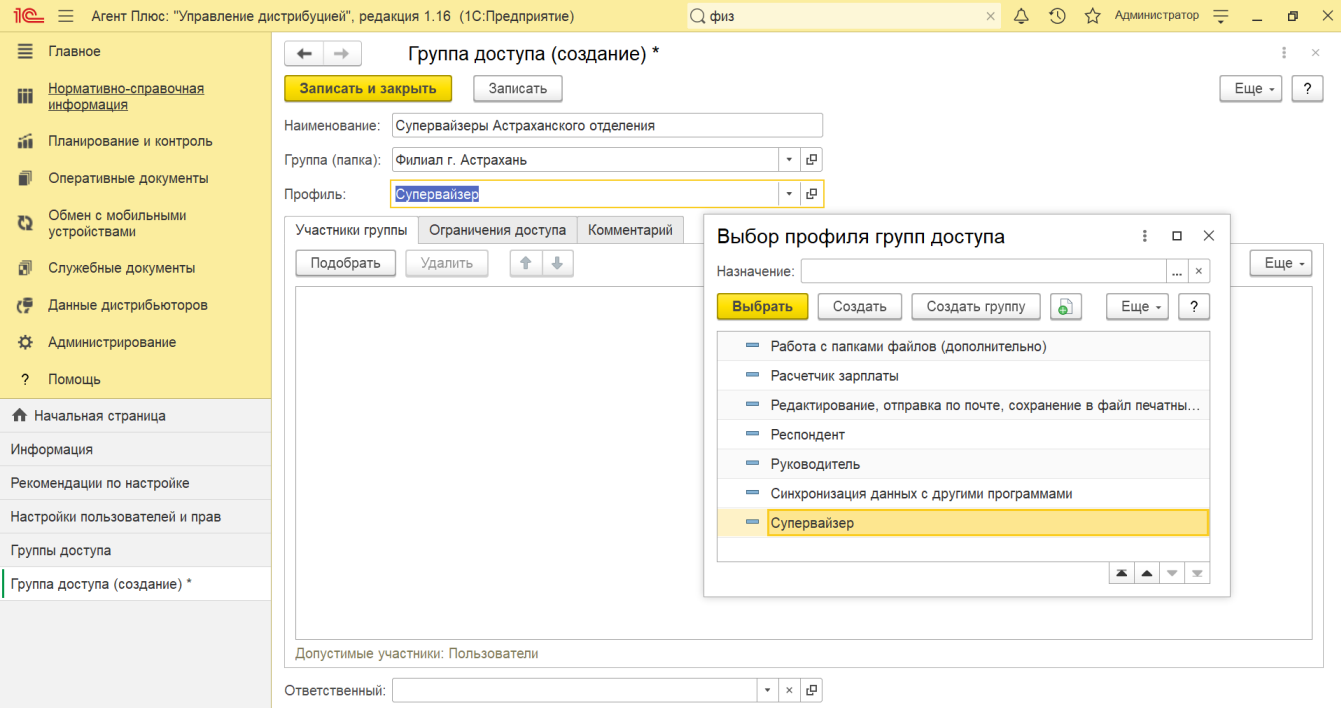

Если имеются внешние пользователи, в окне «**Выбор профиля групп доступа»** нажмите кнопку выбора в поле «**Назначение»** . Откроется окно «**Выбор назначения профилей»**. С помощью флажков включите нужное назначение профиля и нажмите кнопку **«Выбрать»**.

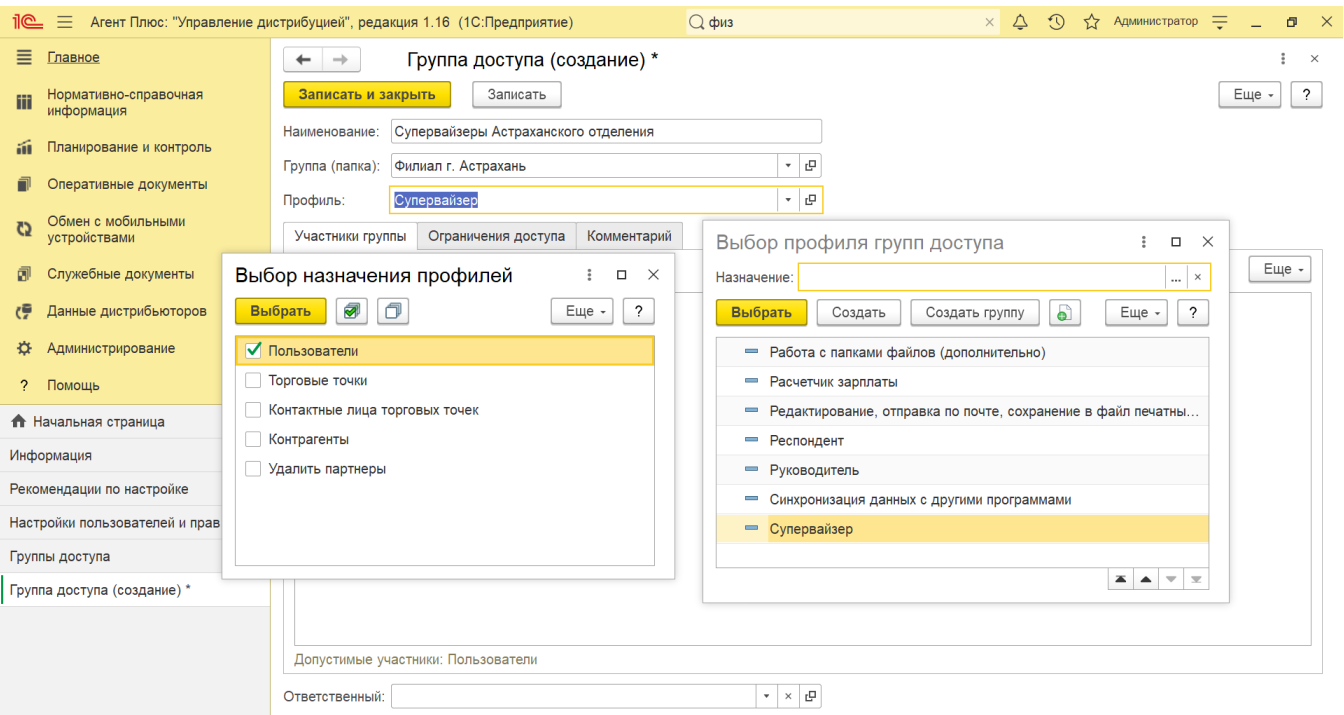

В табличной части окна **«Группа доступа (создание)»** во вкладке **«Участники группы»** нажмите кнопку **«Подобрать»**. Отк роется окно «Подбор участников группы доступа», состоящий из трех частей:

- **Группы пользователей**
- **Пользователь в группе**
- **Выбранные пользователи и группы**

Переместите пользователей в группу доступа, на которых должны распространяться настройки прав доступа, используя системн ые кнопки. Выбранные пользователи отображаются в окне слева:

- в табличной части список полных наименований;
- в заголовке − в числовом значении (сумма).

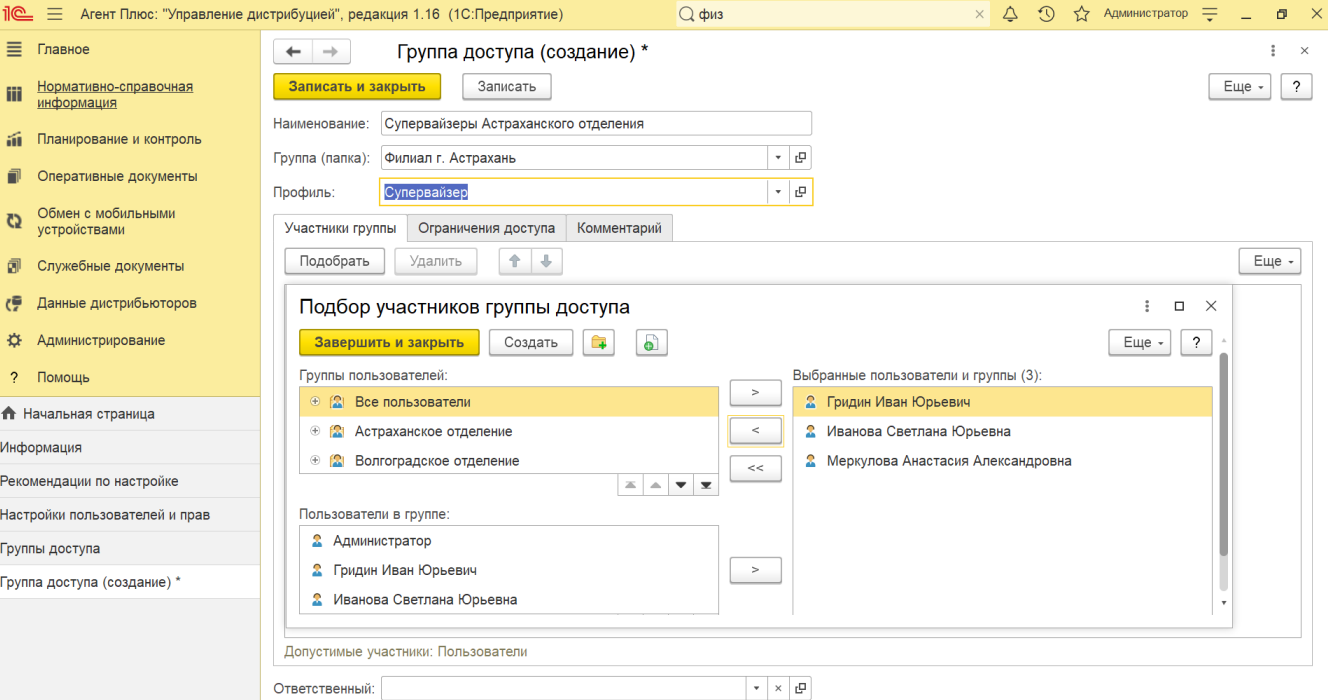

Для добавления одного участника нажмите «**Еще» «Добавить»**. Выберите из предлагаемого списка нужных участников группы доступа.

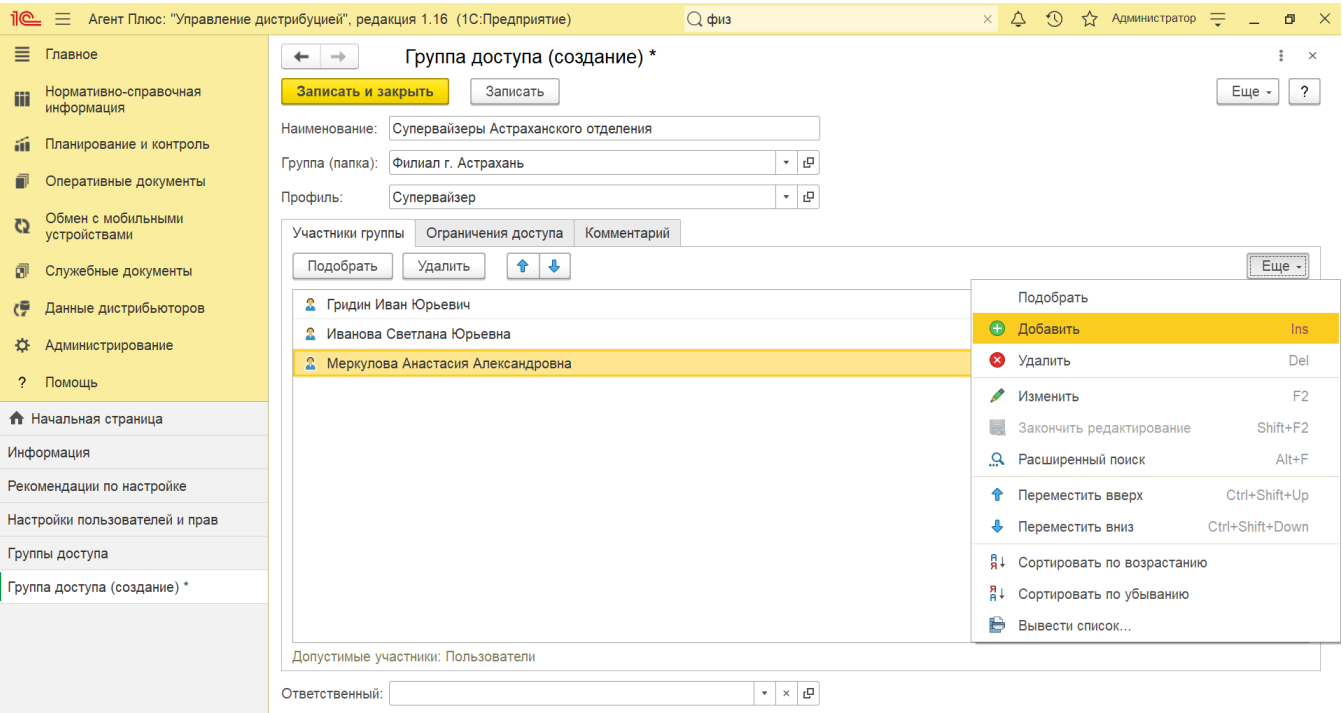

Для удаления одного или нескольких ненужных участников группы доступа выделите их и нажмите кнопку «**Удалить»**.

В нижней части окна заполните поле «**Ответственный»** (выберите из списка «**Пользователи»**). Выбранный пользователь сможет изменять состав участников данной группы.

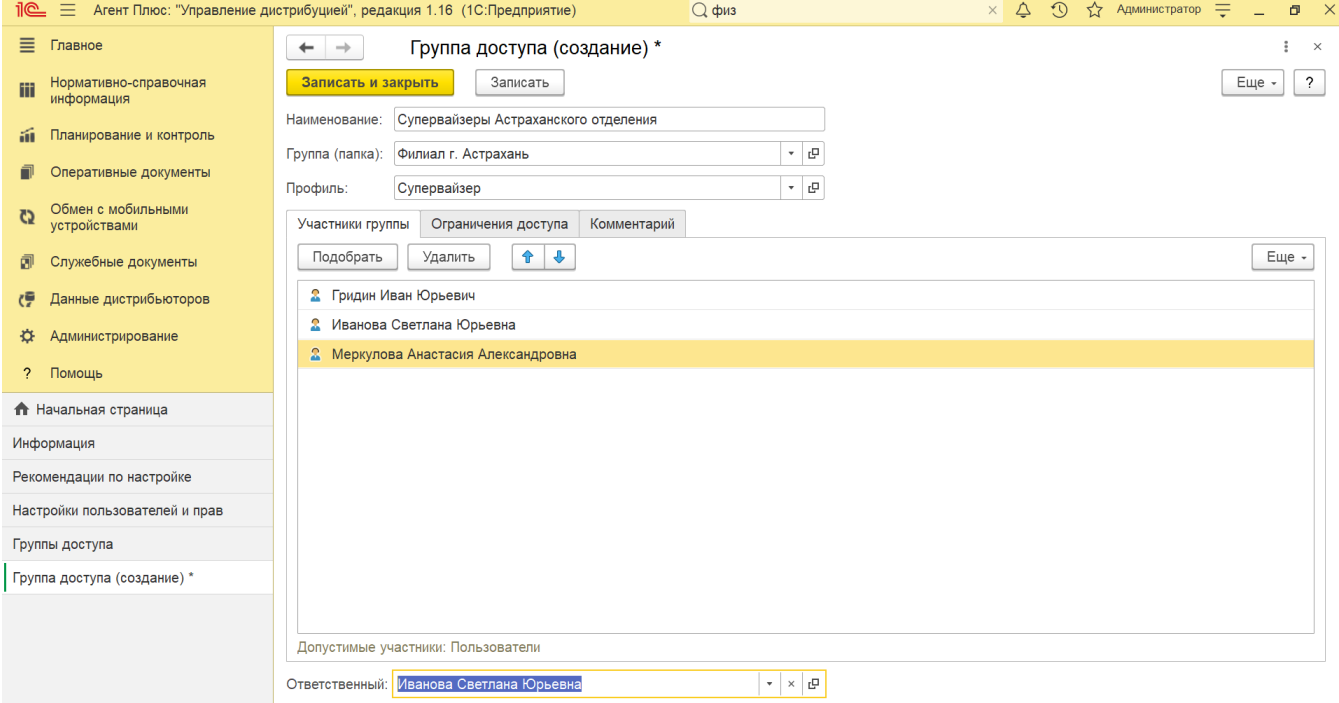

После добавления участников группы становится доступной вкладка «**Ограничения доступа**» (если были включены расширенные настройки, позволяющие ограничивать доступ к определенным данным программы). Настройте параметры ограничения доступа (см. Справочник «Профили групп доступа», Справочник «Группы доступа»).

Для сохранения всех настроек нажмите кнопку «**Записать и закрыть»**. Группа доступа успешно создана.

В зависимости от настроек профиля, в группе доступа ограничения доступа только уточняются.

Иногда ограничения доступа в профиле настроены так, что уточнений не требуется. В таких случаях вкладка «**Огранич ения доступа**» становится недоступной.

Один и тот же «Профиль группы доступа» может быть назначен разным «Группам доступа». Но у любой «Группы доступа» может быть только один «Профиль группы доступа».